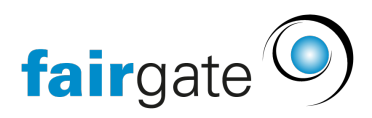

[Base de connaissances](https://support.fairgate.ch/fr/kb) > [Finances](https://support.fairgate.ch/fr/kb/finanzen) > [Mise en place de la comptabilité](https://support.fairgate.ch/fr/kb/buchhaltung-einrichten) > [Année fiscale](https://support.fairgate.ch/fr/kb/articles/gesch-ftsjahre-3)

## Année fiscale

Meike Pfefferkorn - 2021-09-07 - [Mise en place de la comptabilité](https://support.fairgate.ch/fr/kb/buchhaltung-einrichten)

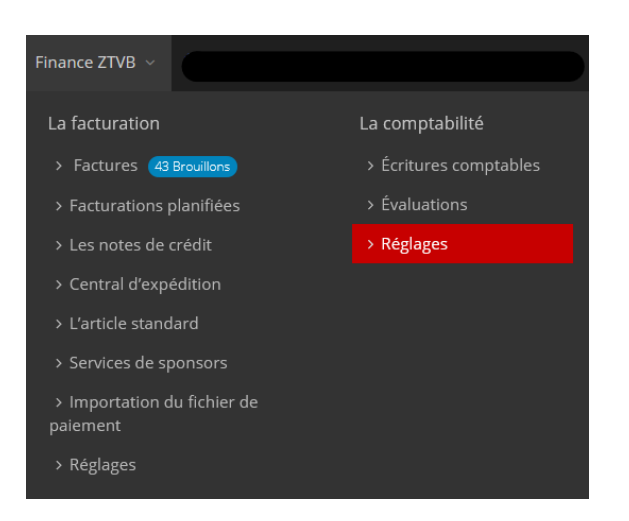

Dans l'onglet " Année fiscale " sous Comptabilité - Réglages, seul le mois de début de l'année fiscale doit être saisi. Comme dans la plupart des cas, l'exercice fiscal suit l'année civile, le mois de janvier est saisi ici par défaut.

Si vous changez de mois, il suffit d'entrer le mois de début - étant donné que l'exercice fiscal et l'année civile ont toujours 12 mois, l'exercice fiscal sera automatiquement défini avec cette entrée.

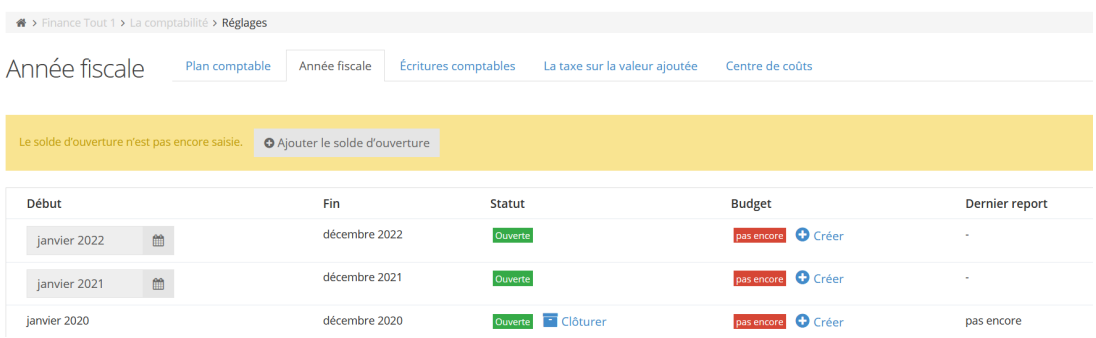

Les exercices terminés peuvent être clôturés à ce stade et reportés à l'exercice suivant. À cet effet, vous verrez le lien " Clôturer " dans la colonne " Statut " pour les exercices qui se sont écoulés après la date de référence de l'exercice comptable. Après avoir cliqué sur " Clôturer ", aucune autre écriture comptable, etc. ne peut être saisie pour cette année fiscale. Si vous constatez par la suite que l'année fiscale a été clôturée trop tôt, vous pouvez les rouvrir. A cet effet,

vous trouverez dans la même colonne un lien "Réouvrir" à côté des exercices clôturés.

Si vous souhaitez transférer votre comptabilité sans problème à Fairgate, vous pouvez créer un bilan d'ouverture à n'importe quelle date de référence.

En outre, vous pouvez également y fixer un budget.